## How to use it:

- 1.Install the Brisk Teaching extension for FREE from the Chrome Web Store: Brisk Teaching
  Chrome Extension
- 2.Access Brisk's features within your existing workflow directly through Google Docs, Google Classroom, Canvas, and more.

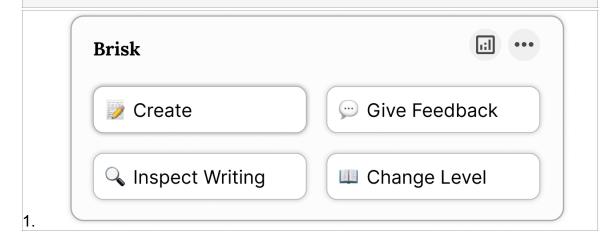

Check out the **Brisk Teaching YouTube channel** to introduce you to everything you need to know to start using Brisk!

Why teachers love Brisk Ease of use!

Brisk is not another tool that teachers need to learn and juggle. It is a seamless Chrome extension that saves teachers time across the Google docs, slides, YouTube videos, and webpages/articles that they are ALREADY working in!

"I didn't have to learn Brisk; it's so intuitive. It figured out what I wanted and it didn't take any extra time." - Nicole, High School Teacher

## **Unparalleled Feedback capabilities**

With Brisk, teachers generate feedback (in 4 powerful ways) on student work in seconds.

Brisk's targeted feedback feature is jaw-dropping. Instantly, teachers can generate personalized, targeted feedback, that appears as Google Comments

Brisk gets feedback 80% of the way there, setting the stage for the teacher's final touches. Add your authentic voice, finetune for accuracy, and choose exactly what feedback to share with students and when. Nothing posts without teacher approval.